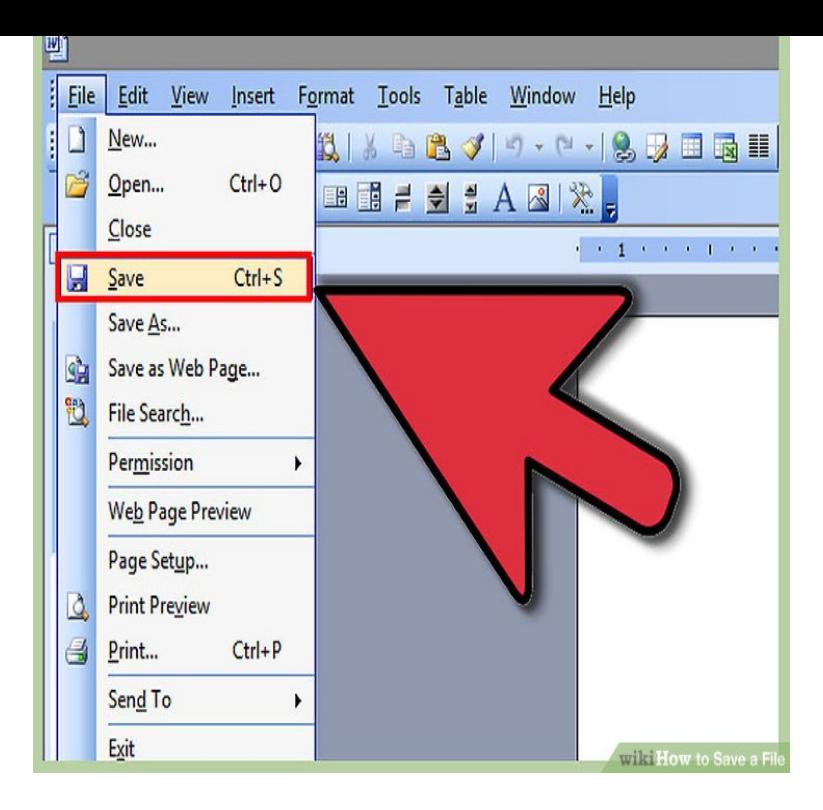

How to Save a File. Saving files is a crucial part of working with documents, images, videos, and any other files on a computer. Saving your work allows you to.Saving files. To save a document, you can use the File menu, the Save icon in the tool bar, or press the shortcut key combination Ctrl-S. If the file does not exist .To save your work in Dropbox, just drag and drop your files into the Dropbox folder. And remember that everything in the folder will be automatically synced to .The exact location of the where your files can be saved might vary across devices , so you should use the methods described on this page to.File>Save As renames the buffer and saves it in a new location. Note that using this command to save over another open buffer will close the other buffer, to stop .At the centrally maintained university workstations, users can save work files either on their own workstations (1), a CD or DVD (2), external storage media (3) or.Save frequently while you work and save again after you finish editing a document. SDL Trados Studio and later can also automatically save your documents at.Saving a file in Windows is quite simple. Each program you have should have a top toolbar with a menu item called File on the far left of the toolbar. This is the.You can open and save many types of files on your Chromebook, like documents , PDFs, images, and media. Learn which types of files are supported on your.Yes, you can save documents and other files to the Windows desktop. But without the right precautions, it's not a safe place for files you want to.There are a number of slightly different methods you can use to save your blend- file to your hard drive: Save Ctrl-S, Ctrl-W: Save an existing blend-file over itself.Since I upgraded to Windows 10 I can no longer save files. I only have read only access. If it is a new Word document I can't save that either. A window pops up.You can save Creo Parametric files using Save or Save a Copy commands. From the Save a Copy dialog box you can also export Creo Parametric files to.Saving a file is critical for editing, preserving, and sharing your work. If the program closes or your computer shuts down unexpectedly while you are using Word.Validating a successful recovery. The principle way to validate a successful recover is to preview missing files in the search results window. Use the.This has the advantage that if your machine should crash while saving a file, you do not run the risk of losing the contents of both the old (last-saved) and new.

[PDF] ikea twin bed canada [PDF] xld [PDF] wyse r90le [PDF] pineapple express [\[PDF\] rockford fosgate t400](http://nescopressurecooker.com/cyxikusaq.pdf)0 price [\[PDF\] instructions](http://nescopressurecooker.com/mamaryfut.pdf) to bidders fidic [\[PDF\] polk audio rt1000p](http://nescopressurecooker.com/vihedun.pdf) review